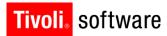

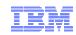

# STE: Maximo 7.5 Installation September 11, 2012 Jonathan Lawrence Darlene Nerden

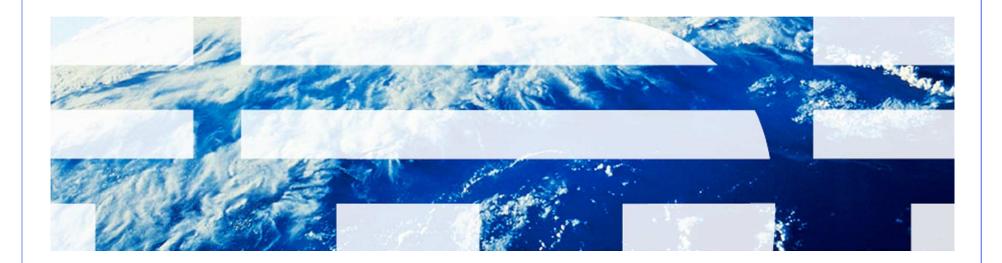

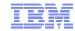

## Agenda

- Architecture
- Overview
- What's New
- Installation Options and Settings
- TaskRunner
- Deployment Engine
- Logs
- Concerns
- Troubleshooting
- Resources
- Q&A

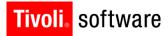

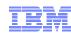

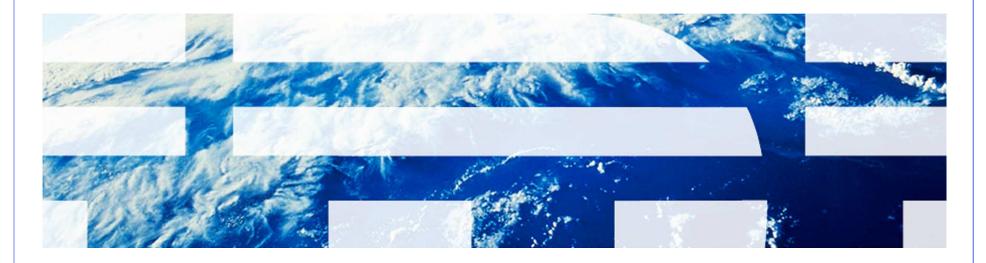

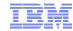

- Application Server
  - WebSphere Application Server 7.0.0.15 (runs support of WebSphere
     8)
  - Oracle WebLogic Server 11g Release 1 (10.3.3) and future fix packs
- Database
  - Oracle 10g Release 2 10.2.0.4 , Oracle 11g Release 1, Oracle 11g
     Release 2
  - Microsoft SQL Server 2008, Microsoft SQL Server 2008 R2, Microsoft SQL Server 2008 SP1
  - DB2 Enterprise Server Edition 9.5.0.7 and future fix packs, DB2 Enterprise Server Edition 9.7.0.3 and future fix packs, DB2 9.8 PureScale
- Directory Server
  - Microsoft Active Directory 2008 R2
  - Tivoli Directory Server v6.3

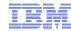

- Middleware Installer
  - Microsoft Windows Server 2003 SP2, Microsoft Windows Server 2003 R2 SP2
  - Microsoft Windows Server 2008 SP1, Microsoft Windows Server 2008 R2
  - SUSE Linux Enterprise Server SP2 10.0
  - SUSE Linux Enterprise Server 11.0
  - Red Hat Enterprise Linux v5 U2
  - Red Hat Enterprise Linux v6
  - AIX 6.1
  - AIX 7.1
- Solaris and HP-UX is a manual install of middleware

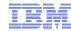

#### Administrative workstation

- Windows Server 2003, Windows Server 2003 R2
- Windows Server 2008, Windows Server 2008 R2
- Windows Vista
- Windows XP SP2
- Windows 7

#### Browser

- Internet Explorer 7,8
- Firefox 3.6

#### Java

Java version 1.6.0 SR8 FP1

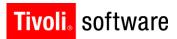

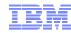

#### Windows 2008 Server Notes

- Security changes to be made prior to installing Maximo
  - Create a local administrator account and use that account to install
  - Disable the Windows Firewall Service during the Maximo install
  - Turn off User Account Control (UAC)
  - Turn off Data Execution Prevention (DEP)
- Launch any executable, command file, etc.
  - Right-click and select "Run as administrator"

■ For optimal application performance, plan on one JVM for every 40 users (32- bit OS). The installation program sets maximum memory to 1.5 GB for 32-bit platforms and 4 GB for 64-bit platforms if automatic configuration for WebSphere is selected

Note: Every implementation is different. 40 users per JVM is a guideline. Real World load testing must be done in each implementation to determine that number

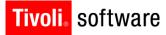

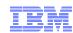

# Overview

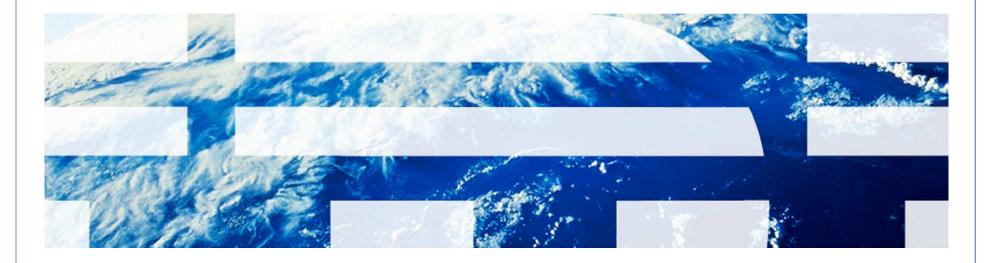

© 2011 IBM Corp.

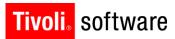

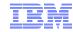

## Overview

- Middleware
- process automation engine (Maximo)
- Process Solution Installer (PSI)
- Deployment Engine (DE)
- Fix Pack

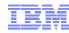

#### Middleware

- IBM middleware components installed automatically via middleware installer
  - Download middleware package(s)
  - Extract all to same location
- Non IBM middleware components must be installed manually before Maximo installation

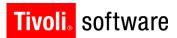

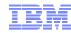

## Middleware

- Database
  - Enable Text Searching
  - Storage
  - User(s) and rights
  - Oracle
    - CURSOR\_SHARING=FORCE

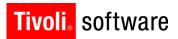

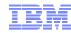

#### Middleware

- J2EE Server
  - Enable Administrative Security if using WebSphere
    - Middleware installer enables
  - Do not configure Application Server Security during Maximo installation. Configure Application Server Security after the installation
  - Remove Program Files from all directory paths if installing on Windows

# process automation engine

Maximo installed on Windows administrative machine

 Contains common functionality Tivoli process automation engine

Launchpad option – Maximo Asset Management

Multiple Maximo installations on one administrative machine

# Process Solution Installer (PSI)

Used to install the different components

 PSI provides a common deployment mechanism for Process Solutions

 PSI supports deployment of both Process Manager Products (PMPs) and Integration Modules (IMs)

# Deployment Engine (DE)

 PSI is based around a common component called Autonomic Deployment Engine (DE) which defines an installable package format and provides a set of runtime services used to install those packages

In order to be installed via PSI, an installable package must adhere to the DE packaging structure

 DE database contains information regarding products installed (c:\ibm\smp\ctg\_de\acsi)

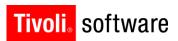

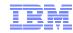

## Fix Packs

Collection of APAR fixes

Uses PSI to install

Tivoli software

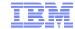

PAE Install Technology Level-Set Base Services Installer

#### **Solution Payload**

Individual products (e.g. TAMIT) + process manager packages (PMP) + Tivoli process automation engine (aka Maximo)

#### Base Services Installer (BSI)

- Process Solution payloads
- Detects, deploy, and upgrade tpae
- Deploys or upgrade solution packages
- · Validates and configure MW
- · Deploys schema and configure DB,
- Build maximo.EAR, (re-) deploy EAR

BSI

**PSI** 

**PMP** 

or Fix

Tivoli process automation engine

Solution

**Payload** 

#### Process Solution Installer (PSI)

- process individual packages (e.g. Ind. Solution)
- Supports s/w lifecycle (e.g. applying fixes)

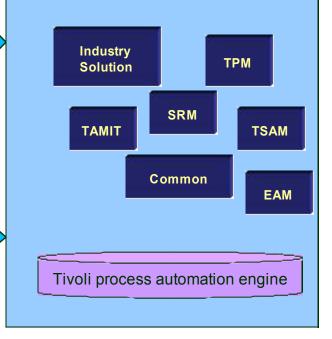

Tpae Admin Workstation
IBM Software Group | Tivoli Software
© 2011 IBM Corp.

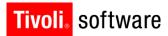

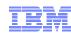

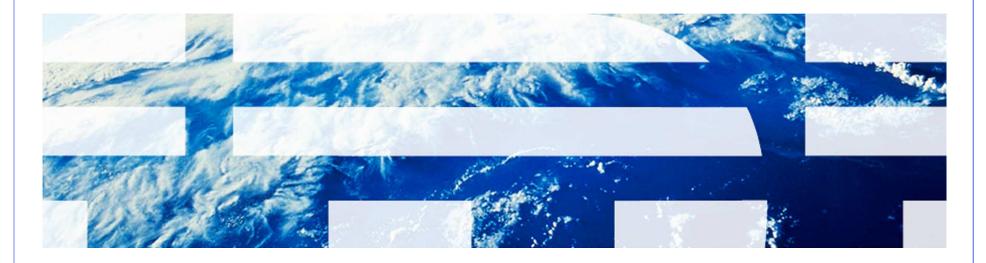

© 2011 IBM Corp.

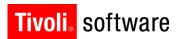

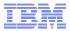

- Multiple Maximo installs on same administrative machine as same admin user
  - Install location panel during 7.5 installation

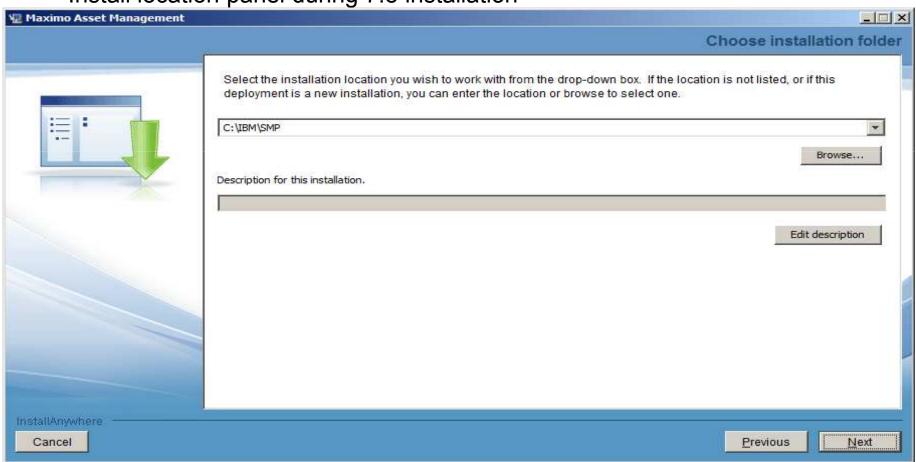

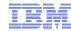

- No Global Deployment Engine (DE) or local user DE
- Deployment Engine (DE) private to Maximo install (ibm\smp\ctg\_de folder)
  - New DE version 1.4
  - No DE service running (ADE engine)
- Middleware DE is installed inside MWI workspace under DE folder
- DE updated prior to updatedb and EAR deploy

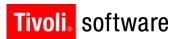

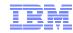

New installation logs

#### CTGSummary00.log

- Contains the message entries plus a subset of the information currently traced in the trace log
- Cluttering reduced by eliminating the java class full qualified names and the method names.
- Timestamp of entries from the new trace can be used to locate detailed logging in the full trace file

#### CTGError.log

- Captures only failure output containing
  - Logs to identify run dates and installer version information
  - Any trace with an exception/throwable
  - Severe level traces

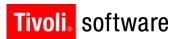

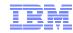

New installation logs

#### Notes:

- While the CTGInstallMessage00.log is about 1% of the messages from the trace, the new CTGSummary00.log trace will contain about 10% of the traced entries
- The data that goes into the CTGInstallMessage00.log and CTGInstallTrace00.log has not changed

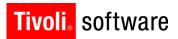

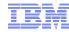

- Language Pack installation now part of Maximo 7.5 install
  - Base language selected
  - Additional language(s)
- Pre-req checker
  - Middleware pre-req checker
  - Option on launchpad
  - Optional
  - Command line option
    - Inputs through properties file or interactive mode
  - Check middleware products one by one or all together
  - Status report

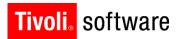

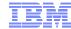

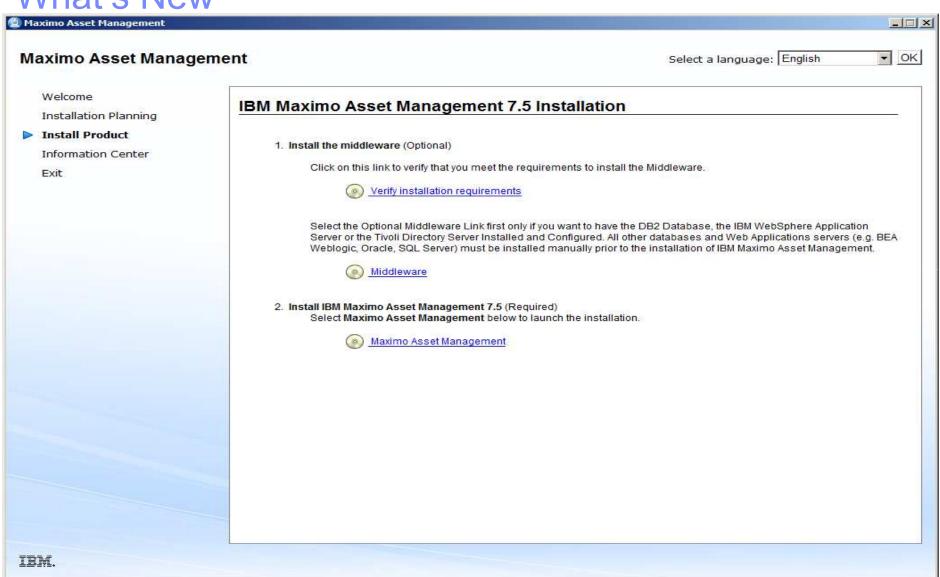

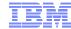

### Pre-req checker

```
_ | | X
C:\Windows\system32\cmd.exe
                                      FAIL
network.availablePorts.j2ee9201
                                              80.135.445.11
network.availablePorts.j2ee9202
                                      FAIL
                                                                9202
                                              80.135.445.11
network.availablePorts.j2ee9353
                                      FAIL
                                              80,135,445,11
                                                                9353
network.availablePorts.j2ee9405
                                      FAIL
network.availablePorts.j2ee9406
                                      FAIL
network.availablePorts.j2ee9443
                                      FAIL.
                                              80.135.445.11
network.availablePorts.ihs
                                      FAIL
network.availablePorts.ihsAdmin
                                      FAIL
                                              80,135,445,11
                                                                8008
Disk#6 (C:\Program Files\IBM\WebS... PASS
                                              161.53GB
                                                                1.32GB
Disk#7 (C:\Program Files\IBM\WebS... PASS
                                              161.53GB
                                                                477MB
Disk#8 (C:\Program Files\IBM\HTTP... PASS
                                              161.53GB
                                                                1.02GB
ALL COMPONENTS :
                                      Result
                                              Found
                                                                Expected
Property
                                      =====
=======
                                              =====
                                                                =======
C:
                                              161.53GB
                                      PASS
                                                                6.46GB
Prereg Scanner Overall Result: FAIL
CTGIN8118I : The Tivoli Pre-requisite Scanner exited with the return code "1"
CTGIN8126I : To start the prerequisite verification utility in interactive mode
or add additional parameters and custom values to the verification process, star
t the utility from the command line:
C:\MX75IN~1\mx75\Install\MWI\SystemRequirements\tpae_req_check.bat
Press any key to continue . . .
```

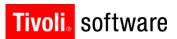

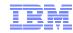

#### Install validation

- Middleware
  - o Validates the health of the middleware components
  - o Command line option
- Maximo
  - o Validates the health of the product installation
  - o Command line option

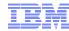

- WebSphere Network Deployment v7
  - Migration option to migrate v6.1 profile to v7
    - Manual install of v7 on same machine as v6.1
    - Migration tool
    - V6.1 no longer useable
  - MWI
- WebSphere configuration settings to be inline with performance best practices with WebSphere automated configuration

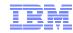

- Performance Enhancement on Deployment
  - Update of the database (updatedb) is only run once at the end of the install(s)
  - Build and deploy of EAR files task is only run once at the end of the install(s)
  - Both tasks of updating the database and deploy of EAR happens after installation of components are complete. (i.e. after the DE registered the packages)

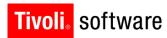

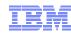

# Installation Options and Settings

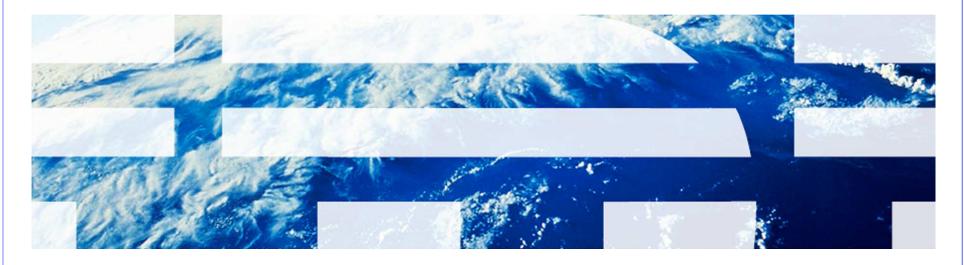

© 2011 IBM Corp.

# **Installation Options and Settings**

- Use Middleware Installer for IBM middleware components (DB2, WebSphere, Tivoli Directory Server)
- Remote access to all servers at the Administrator level
- Local Administrator/User to server (not Domain user)
- Maximo must be installed on Windows
- Disable Firewall
- Select Configure manually later when presented

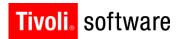

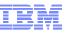

 Follow through the screens to the Choose installation folder dialog

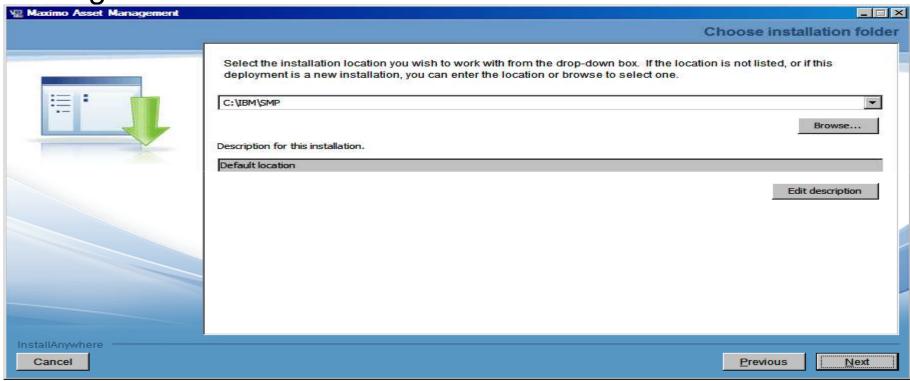

Select installation location

 Once install has passed the Location Validation Panel you cannot go back and choose a new installation location without exiting and restarting the installation

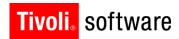

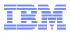

 Follow through the screens to the Import Middleware Configuration Information dialog

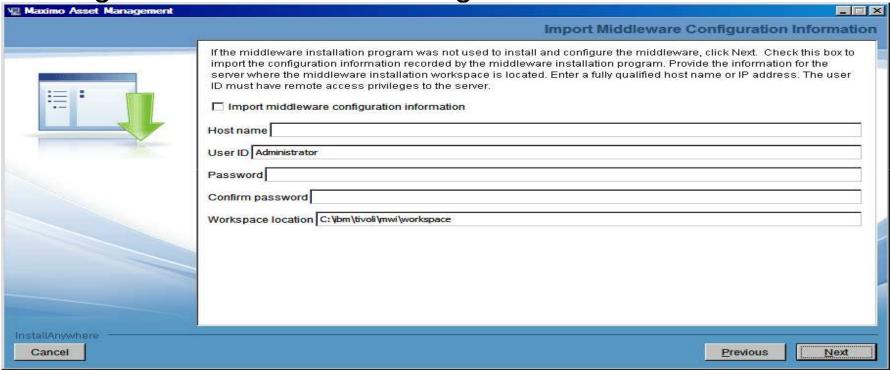

Recommendation - Do not select Import middleware configuration information

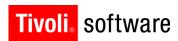

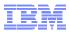

 Follow through the screens filling in the correct data to the Automate Database Configuration Information dialog

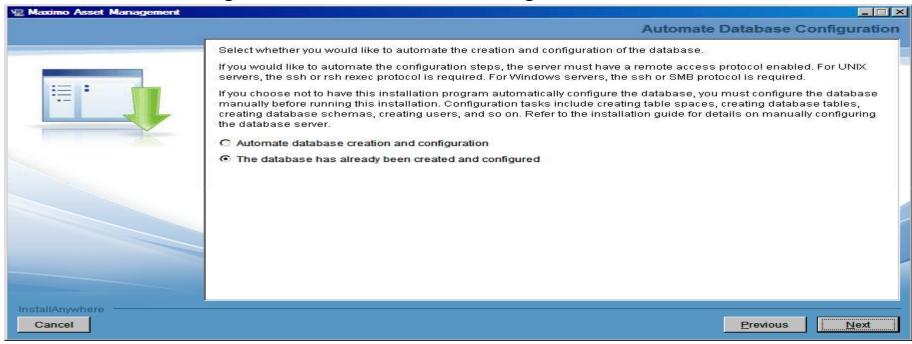

- Select Automate database creation and configuration If only the database was created
- Select The database has already been created and configured If database, tablespaces, users, etc. were created
- Recommendation Manually configure the database and select The database has already been created and configured

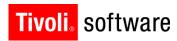

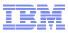

 Follow through the screens filling in the correct data to the Application Server Type, if using WebSphere

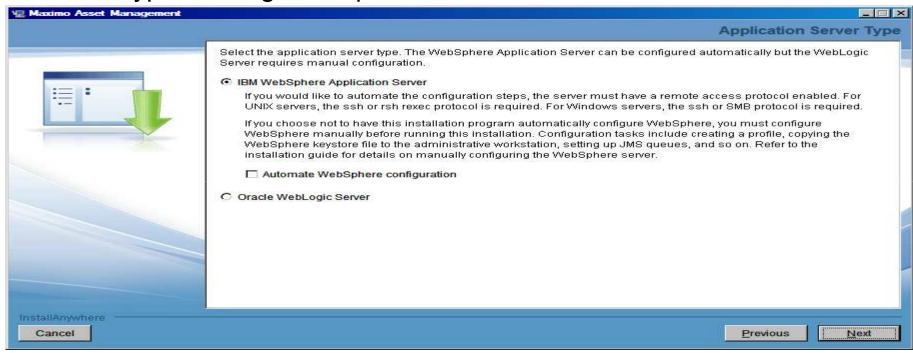

- Select Automate If MXServer and JMS Queues configuration has not been done
- Select Do not automate If MXServer and JMS Queues configuration has manually been done
- Recommendation Select Automate WebSphere configuration

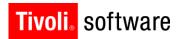

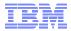

#### **Maximo Installation**

Follow through the screens filling in the correct data to the Security dialog

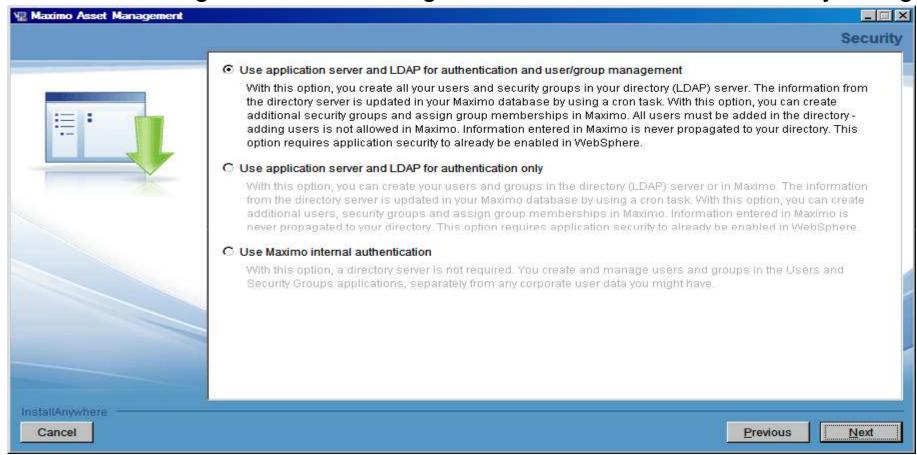

 Select Use Maximo internal authentication (Configure Application Server Security after the installation)

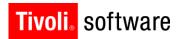

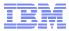

#### **Maximo Installation**

 Follow through the screens filling in the correct data to the Run Configuration Step dialog

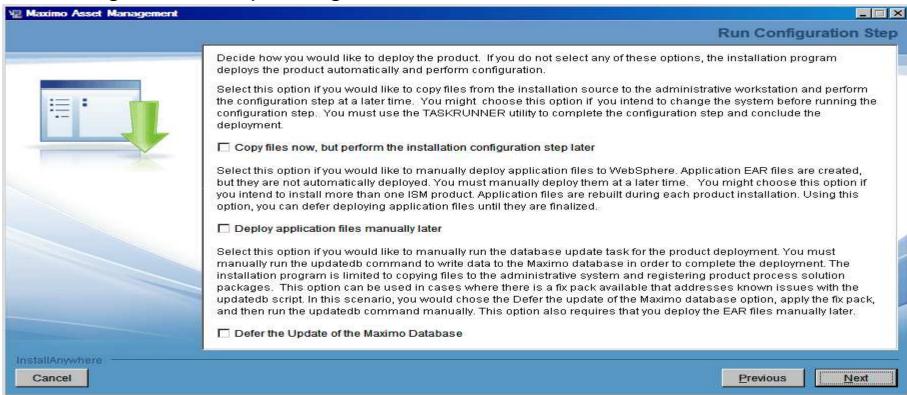

- Select Copy files now, but perform the installation configuration step later
- Select Deploy application files manually later

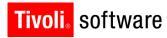

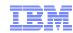

## A moment to talk about TaskRunner

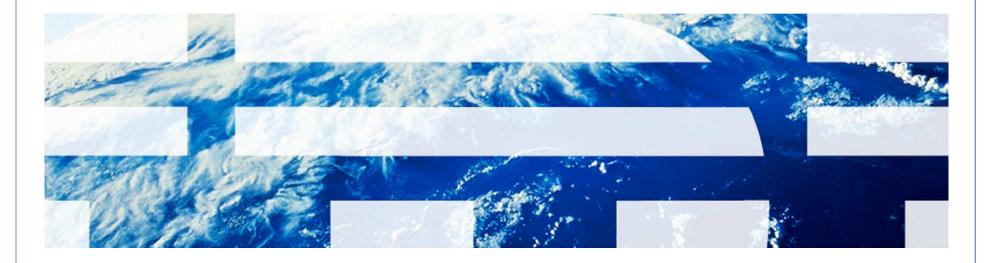

#### **TaskRunner**

 Runs the configuration and creates the Maximo objects in the database

- From Command Prompt ibm\smp\scripts (open with "Run as administrator")
  - taskrunner.bat CONTINUE STOPONERROR
- Can restart and will start from last completed step

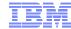

#### **TaskRunner**

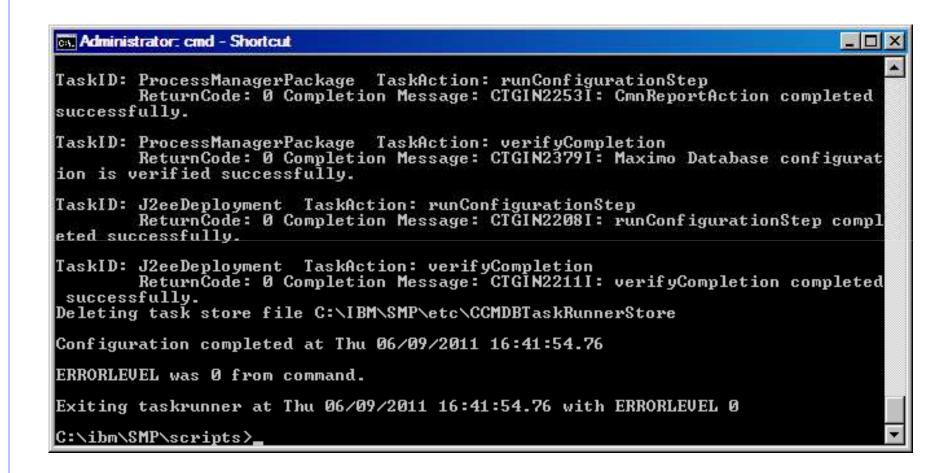

#### **Build EAR Files**

- From command prompt change to ibm\smp\maximo\deployment (open with "Run as administrator")
  - Run buildmaximoear
  - Run buildmxiehsear

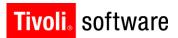

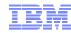

### Deploy EAR Files

### Deploy EAR files (WebSphere)

- Log into the WebSphere Integrated Solutions Console
- Expand Applications
- Expand Application Types
- Click WebSphere enterprise applications
- If the Maximo and MXIEHS applications are listed
  - o Select both and click Uninstall
- Click Install
- Browse to location of the EAR files (ibm\smp\maximo\deployment\default)
- Click Next
- Click Next
- Click Next
- Click Next
- Select all modules and select MXServer and webserver1 and click Apply
- Click Next

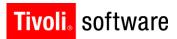

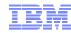

### Deploy EAR Files

- Deploy EAR files (WebSphere)
  - Select the maximo\_host virtual host for each module
  - Click Next
  - Click Finish
  - When EAR is deployed click Save to Master Configuration
  - Repeat deploy process for Maximo Help EAR

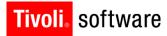

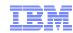

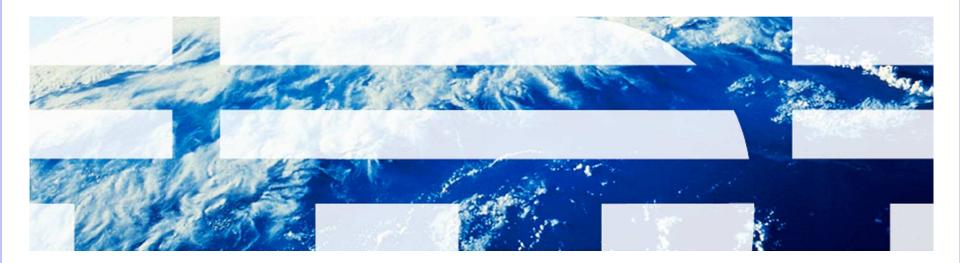

© 2011 IBM Corp.

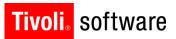

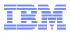

- Installed to c:\ibm\smp\ctg\_de\acsi
- Backup/restore

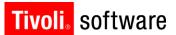

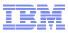

- View contents of DE
  - Run Listiu
    - Command prompt change to Program files\ibm\smp\ctg\_de\acsi
      - o Run setenv
    - Change to bin folder
      - o Run listiu

#### C:\ibm\SMP\CTG\_DE\acsi\bin>listiu

- IU UUID: DDCE934782398B3E81431666515AC8B5 Name: DE Extensions Interfaces CLI IU Version: 1.4.0.13
- IU UUID: C37109911C8A11D98E1700061BDE7AEA Name: Deployment Engine IUVersion: 1.4.0.13
- IU UUID: 39BC4EED169A46BCBABE2CF84E9B92F4 Name: MAM71\_PACKAGE\_IU Version: 7.5.0.0
- IU UUID: 3D2FFFEAA4C34409A21320BD5593574A Name: MADT\_Install\_Files Version: 7.5.0
- IU UUID: 443D6188FFFBEEFBABEAB257CFFFFF Name: CCMDB Log Trace Analyzer PM Language Support IU Version: 7.5.0.0
- IU UUID: 0794CE26E761421987D484491844F7DF Name: LTA\_WAR\_Package\_IU Version: 7.5.0.0
- IU RootIU UUID: 167210CE0B3E47D395F906A9C939E9DB Name: MADT\_RootIU Version: 7.5.0
- IU RootIU UUID: 56CB9E49C593486BBE0B140FC9796034 Name: LTA\_WAR\_Package Version: 7.5.0.0
- IU RootIU UUID: 70E41B7F4A204AB9B0131EB6E28E80AA Name: EAM711Package Version: 7.5.0.0
- IU RootIU UUID: D94240D11C8B11D99F2D00061BDE7AEA Name: Install IU Version: 1.4.0.13

Feature (RootIU UUID: 56CB9E49C593486BBE0B140FC9796034 Name: Log Trace Analyzer

PM Language Support Feature)Feature Name:Log Trace Analyzer PM Language Support

Feature

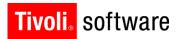

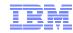

- View contents of DE
  - Run Solutioninstaller
    - Command prompt change to ibm\smp\bin
      - o Run solutioninstaller –action showinstalled –type all

C:\ibm\SMP\bin>solutioninstaller -action showinstalled -type all

CTGIN0055I: The process solution installation client received the following command: "-action showinstalled -type all ".

CTGIN0054I: The command is correctly formed and will be sent to the process solution installation service.

CTGIN0059I: There are currently "3" installed process solution element packages that matched the specified criteria.

Name Version Solution Type Package Type Unique Identifier

Application Deployment Toolkit 7.5.0 Process Manager Product Full Update 167210CE0B3E47D395F906A9C939E9DB

Maximo Asset Management Package 7.5.0.0 Process Manager Product Full Update 70E41B7F4A204AB9B0131EB6E28E80AA

process automation engine Package 7.5.0.0 Process Manager Product Full Update 56CB9E49C593486BBE0B140FC9796034

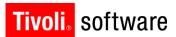

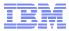

#### Backup DE

- From command prompt change to c:\ibm\smp\ctg\_de\acsi
- Run setenv
- Change to bin folder
- Run backupdb <backupfile>
  - i.e. backupdb c:\ibm\smp\de\_backups\maximo75

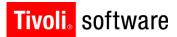

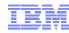

#### Restore DE

- From command prompt change to c:\ibm\smp\ctg\_de\acsi
- Run setenv
- Change to bin folder
- Run restoredb <backupfile>
  - i.e. restoredb c:\ibm\smp\de\_backups\maximo75

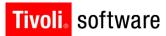

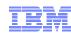

## Logs

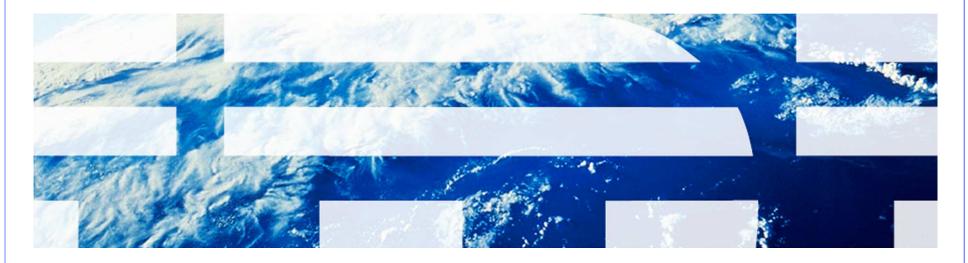

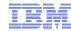

### Logs

- DE Runtime Trace Logs (Maximo Admin Machine)
  - C:\ibm\smp\ctg\_de\acsi\logs\<userid>
    - de\_trace.log
    - de\_install.log
    - de\_msg.log
- Install Trace Logs (Maximo Admin Machine)
  - ibm\smp\logs\CTGInstallTracenn.log
  - ibm\smp\logs\ CTGInstallMessagenn.log
  - ibm\smp\logs\ CTGSummarynn.log
  - ibm\smp\logs\ CTGErrornn.log
- WebSphere Server Trace Logs (WebSphere Machine)
  - ibm\websphere\appserver\profiles\<maximoprofile-name>\ logs\mxserver folder
    - SystemOut.log
    - SystemErr.log
    - Trace.log

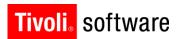

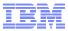

## Logs

- Maximo Logs (Maximo Admin Machine)
  - ibm\smp\maximo\tools\maximo\log
- Package-Specific Action Trace Logs (Maximo Admin Machine)
  - ibm\smp\solutions\logs\<package-name>
- LogZipper
  - Zips related log files
  - ibm\smp\scripts
- In temp folder during the installation before ibm\smp\logs folder created

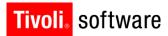

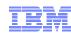

## Concerns

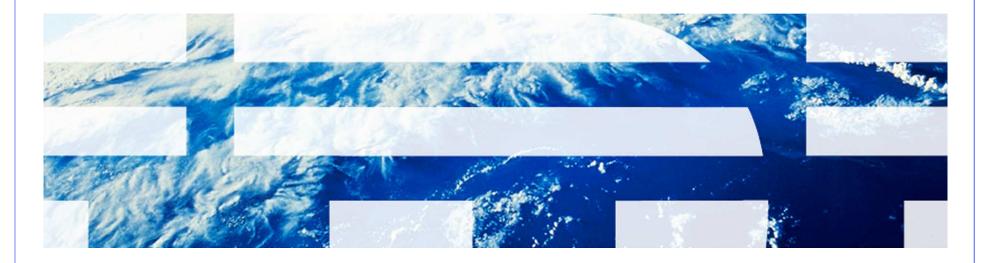

© 2011 IBM Corp.

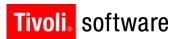

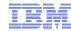

#### Concerns

- Multiple versions of installer
- Installer lays down a file with the build number
  - Build number in file build.name (ibm\smp\logs)
    - Build number 201104152149 7.5 GA level (April 2011 release)
    - Build number 201104151659 7.5 Refresh #1 level (May 2011)

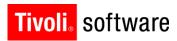

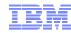

#### Concerns

- Properties are stored in the Maximo database, and in ibm\smp\maximo\applications\maximo\properties\maximo.pro perties and ibm\smp\etc\install.properties
  - maximo.properties precedes database value
  - Product installations look at both properties files
  - Properties and values in the maxprop and maxpropvalues tables

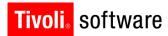

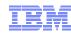

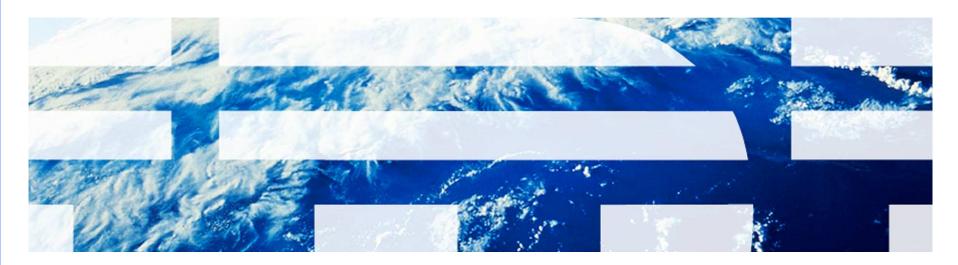

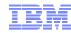

- Gather the logs via logzipper
- Connectivity test tools
  - Remote connectivity TestRXA
    - ibm\smp\scripts folder
    - Testrxa <hostname> <username> <password>
  - WebSphere connectivity Thinwsadmin
    - Ibm\smp\wasclient folder
    - Thinwsadmin –username <username> -password <password>
    - Verify values in the thinwsadmin are correct for WebSphere environment
- Properties in maximo.properties, install.properties and maxpropvalues
  - Maximo.properties ibm\smp\maximo\applications\maximo\properties
  - Install.properties ibm\smp\etc
  - Maxpropvalues table

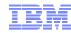

- Errors during the taskrunner process
  - Gather the logs via logzipper
  - Review the CTGSummary00.log and CTGError00.log in the ibm\smp\logs folder
  - The last error in the log may not be the issue. Search up from that error
  - Ac.si errors are typically DE errors
  - Review the de\_trace.log in the C:\ibm\smp\ctg\_de\acsi\logs\<user> folder

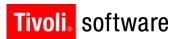

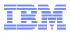

- Errors during a solution install step during taskrunner
  - Review the solution logs in the ibm\smp\solutions\logs\<solution> folder
- Errors during update database step during taskrunner
  - Review the updatedb.log in the ibm\smp\maximo\tools\maximo\logs folder

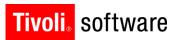

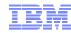

- Once errors are addressed taskrunner can be started again
  - From command prompt change to ibm\smp\scripts
    - o taskrunner CONTINUE STOPONERROR

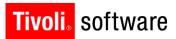

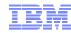

#### Summary

- Review the solution installer and DE logs
- Verify install related properties in the maximo.properties file, maxprop table, maxpropvalue table, and install.properties
- Verify Deployment Engine status
- LogZipper to send logs to IBM Maximo Support

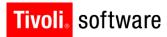

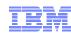

## Resources

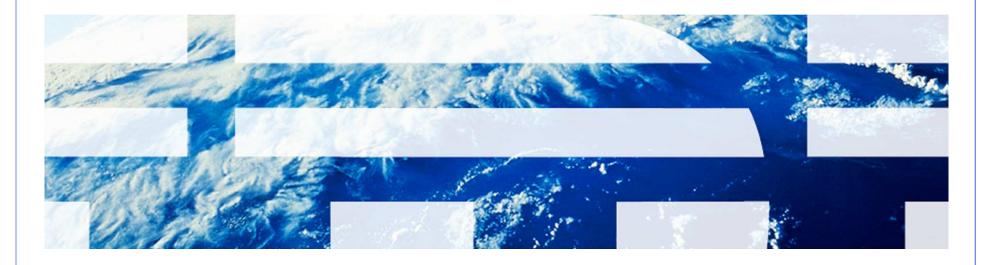

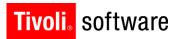

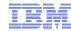

#### Resources

- Maximo Info Center
  - http://publib.boulder.ibm.com/infocenter/tivihelp/v49r1/index.jsp?topic=/com.ibm.mam.doc/welcome.html
- Maximo 7.5 What's New
  - http://publib.boulder.ibm.com/infocenter/tivihelp/v49r1/index.jsp?topic=/com.ibm.mam.doc/overview/whatsnewmam75.html
- System Requirements
  - http://www.ibm.com/developerworks/wikis/display/maximo/System+Requirements+for+Version+7.5+Maximo+Products
- Maximo 7.5 Packaging
  - https://www-304.ibm.com/support/docview.wss?uid=swg21498420
- Maximo Asset Management 7.5
  - https://www-304.ibm.com/support/docview.wss?uid=swg24029458
- Configuration Maxtrix
  - https://www-304.ibm.com/support/docview.wss?uid=swg27014419

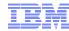

#### Resources

- WebSphere Settings
  - https://www-304.ibm.com/support/docview.wss?uid=swg21498645
- Pre-Req Checker
  - https://www-304.ibm.com/support/docview.wss?uid=swg21498097
- process automation engine wiki
  - https://www.ibm.com/developerworks/wikis/display/tivolispa/Home
- Performance Best Practices White Paper
  - https://www-304.ibm.com/support/docview.wss?uid=swg21440192
- Windows 2008 command prompt
  - https://www-304.ibm.com/support/docview.wss?uid=swg21458965
- Installation of Maximo 7.x on Windows 2008
  - https://www-304.ibm.com/support/docview.wss?uid=swg21502398
- Multiple Environments on one Administrative Machine
  - https://www-304.ibm.com/support/docview.wss?uid=swg21498585

## Q&A

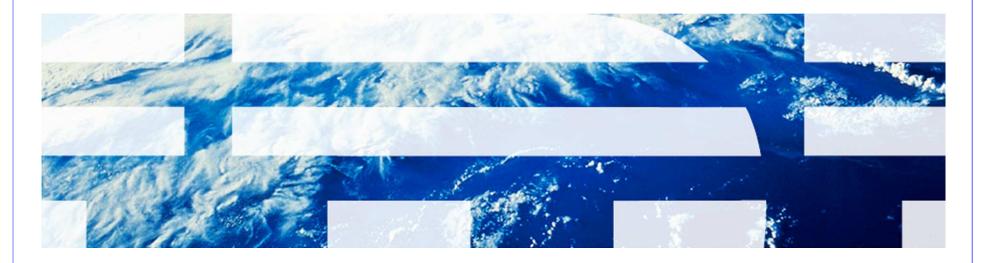

© 2011 IBM Corp.

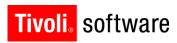

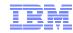

Q&A

# Questions